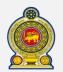

### Sri Lanka Inland Revenue -How to file NBT-

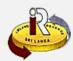

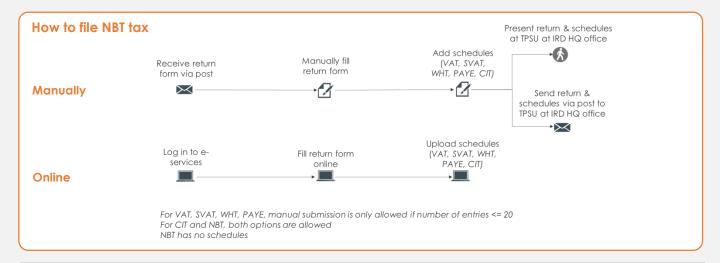

### SUMMARY OF CHANGES IN THE RETURNS FORM

Calendar: No changes

Return form: The pre-printed tax returns form has some minor changes

Mode of submission of returns:

Manual submission

Online via e-services

Changes effective from: 21 Mar 2016 (for 1st quarter 2016)

To file NBT electronically through online e-services, refer to

To check the new help options, refer to

A. E-file NBT

Page 1

B. Help options Page 5

#### A. E-file NBT

1 Access <u>www.ird.gov.lk</u> with your Internet browser and login to e-services (refer to the quick guide "How to login" for more details)

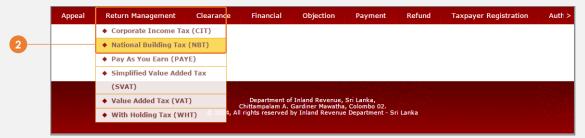

Select Return Management → National Building Tax (NBT) from the top menu

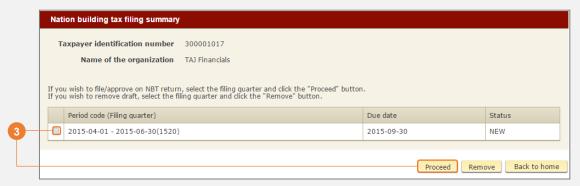

3 Select the return to file and click **Proceed** 

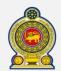

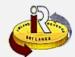

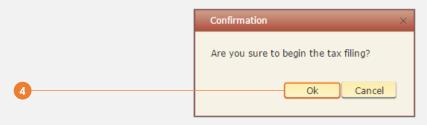

4 You will see a pop-up confirmation dialog box to prompt if you are ready to begin tax filling. Click 0k

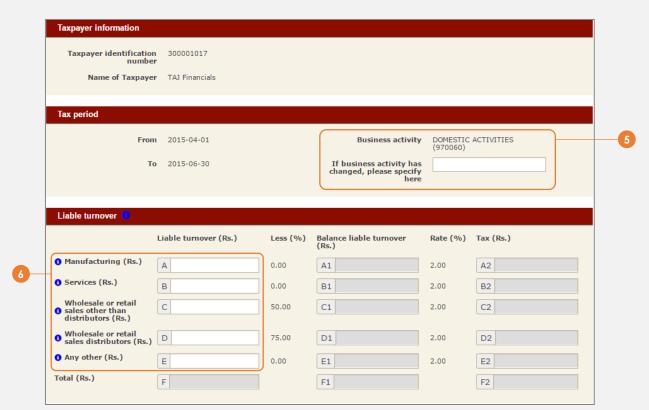

- 5 The business activity code registered with IRD is shown here. If your business activity has since changed, specify it in the space provided
- 6 Enter the liable turnover

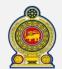

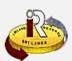

|                                               | Value (Rs.)          | NBT paid (Rs.)               |                                     |                   |
|-----------------------------------------------|----------------------|------------------------------|-------------------------------------|-------------------|
| On importation(for<br>manufacturing of an     | G                    | G1                           |                                     |                   |
| article) (Rs.)                                | 0                    | 0                            |                                     |                   |
| On local purchases(from manufacturer) (Rs.)   | H                    | H1                           |                                     |                   |
| B/F manufacturing<br>excess tax credits (Rs.) |                      | I1                           |                                     |                   |
| 1 Total manufacturing tax                     | credits (Rs.)        |                              | (G1+H1+I1)                          |                   |
| Allowable tax credits (Rs.)                   |                      |                              | (If (J > A2) = A2) or (If (J        |                   |
| V Allowable tax creates (I                    | G.,                  |                              | <>0) and (A2 > J) = J)  K           |                   |
| Tax payable (Rs.)                             |                      |                              | (F2 - K)                            |                   |
|                                               |                      | (Sectional                   | M                                   |                   |
| 1 st instalment (Rs.)                         |                      | N1                           |                                     |                   |
| 1 2nd instalment (Rs.)                        |                      | N2                           |                                     |                   |
| B/F excess payments (I                        |                      | N3                           |                                     |                   |
| Any allowable unabsorb                        | oed VAT input (Rs.)  | N4                           |                                     |                   |
| final payment (Rs.)                           |                      | N5                           |                                     |                   |
| Total tax credits (Rs.)                       |                      |                              | (N1+N2+N3+N4+N5)<br>N               |                   |
| Balance tax payable (Rs.)                     |                      |                              | (M-N)                               |                   |
| F                                             | dik- C/E (D- )       |                              | O (1.02 Mar. (2.02)                 |                   |
| Excess of manufacturing to                    | ax credits C/F (RS.) |                              | If J > A2 then (J - A2)             |                   |
| Excess of tax payments C/                     | 'F (Rs.)             |                              | If N > M then (N - M)               |                   |
| Total excess credits C/F to                   | next quarter (Rs.)   |                              | (P+Q)                               |                   |
|                                               |                      |                              | R                                   |                   |
|                                               |                      |                              |                                     |                   |
| Financial Services                            |                      |                              |                                     |                   |
| § Financial Services (Rs.)                    |                      |                              | ВЗ                                  | $\neg \downarrow$ |
|                                               |                      |                              |                                     |                   |
| Turnover not liable to tax                    | not taxable          |                              |                                     |                   |
| • Excepted articles (Rs.)                     |                      |                              | S                                   |                   |
| • Excepted services (Rs.)                     | T                    |                              |                                     |                   |
| Goods under the special co                    | ommodity levy act (s | old by the importer) and oth | er specified goods section 3(2)(iv) | =                 |
| (Rs.) Turnover not exceeding Rs               |                      |                              |                                     |                   |
|                                               |                      |                              | V                                   | _                 |
| Turnover not exceeding Rs                     | (CoT-HaveW)          |                              |                                     |                   |
| Total (Rs.)                                   |                      |                              | (S+T+U+V+W)<br>X                    |                   |
|                                               |                      |                              |                                     |                   |
|                                               |                      |                              |                                     |                   |

- 7 Enter the tax credits details
- 8 Enter the turnover on financial services
- 9 Enter the turnover not liable to tax / not taxable details
- 10 Click Go to confirmation page

Amend Print Submit Cance

11) You will see the summary of your submission. At the bottom, click Submit

Œ

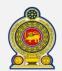

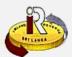

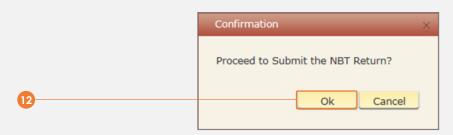

12 You will be prompted to proceed with the submission. Click Ok

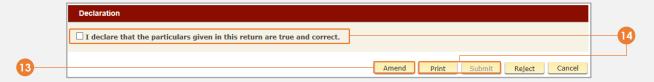

- 13 You will see a summary of your e-filling submission. To amend any details, click Amend
- If you are satisfied with your submission, you may want to print a copy of your submission for future reference. Click Print

Tick the "I declare that the particulars given in this return are true and correct" checkbox. Click Submit

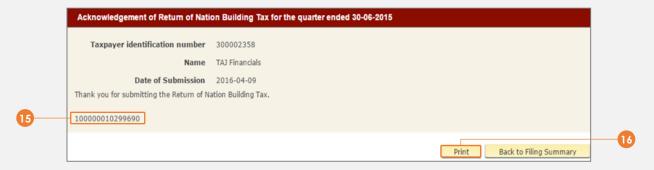

- 15 You will see an acknowledgement of your submission with the acknowledgement number
- Click Print to print a copy of this acknowledgement page for your record

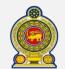

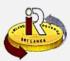

#### B. Help options

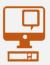

Online help prompts: The blue icons next to some fields show additional information when the mouse is placed on them

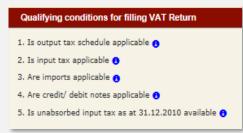

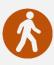

### Walk in to the Taxpayer Services Unit- Monday to Friday 8:30 am to 4:00 pm

The TPS unit can help you with:

- · Solving specific issues with your tax return
- Registering your company
- Registering for e-services
- Requesting a refund/ clearance certificate/ direction
- Making an appeal/ objection

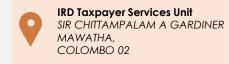

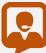

Call Center- Monday to Friday 9:00 am to 7:00 pm, Saturday 9:00 am to 1:00 pm

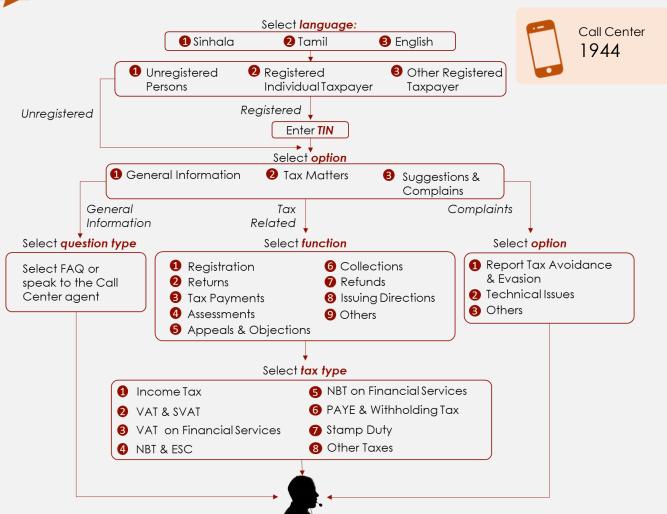